Click the Students tab.

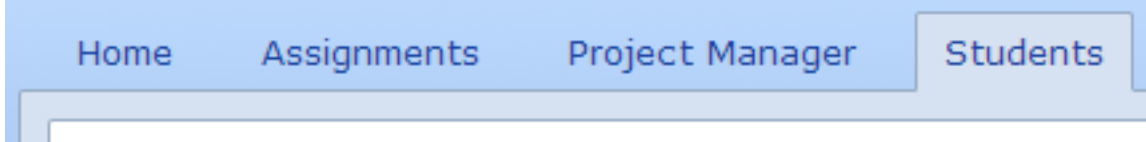

Click a student in the list.

Click the project you want to add the assessment to.

You will see the project details page.

Click the Grade view.

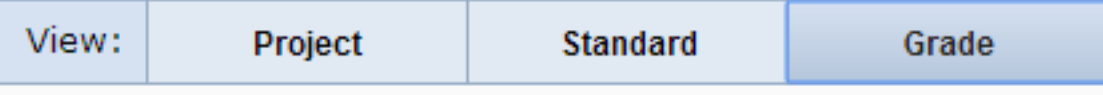

Click the Use a basic pass/fail assessment link if you want to use a pass-fail assessment.

Click the Use a three place assessment link if you want to use an assessment with complete, incomple done options.

Click the Create a new assessment link if you want to create a new assessment to use with this project.

Click the Choose an existing assessment link if you wan to select an assessment you have already created or the library of assessments in Wixie.